#### **SERVICE DU DÉVELOPPEMENT TERRITORIAL**

2, rue du 24-Septembre CH-2800 Delémont

t +41 32 420 53 10 f +41 32 420 53 11 secr.sdt@jura.ch

Delémont, le 2 mai 2024

# **Structuration et échange de données numériques du plan d'aménagement local (PAL) Directive**

**A l'attention des communes et de leurs mandataires**

#### Table des matières

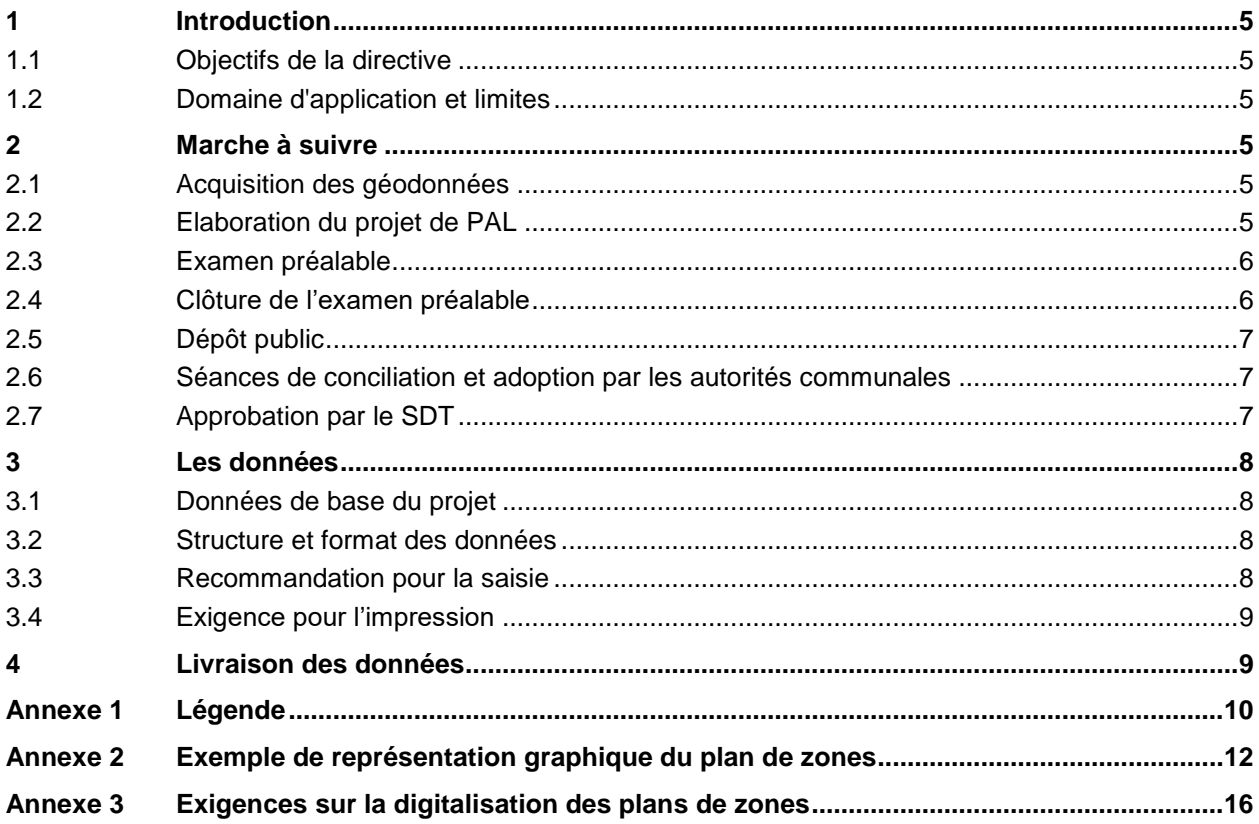

#### **Index des abréviations**

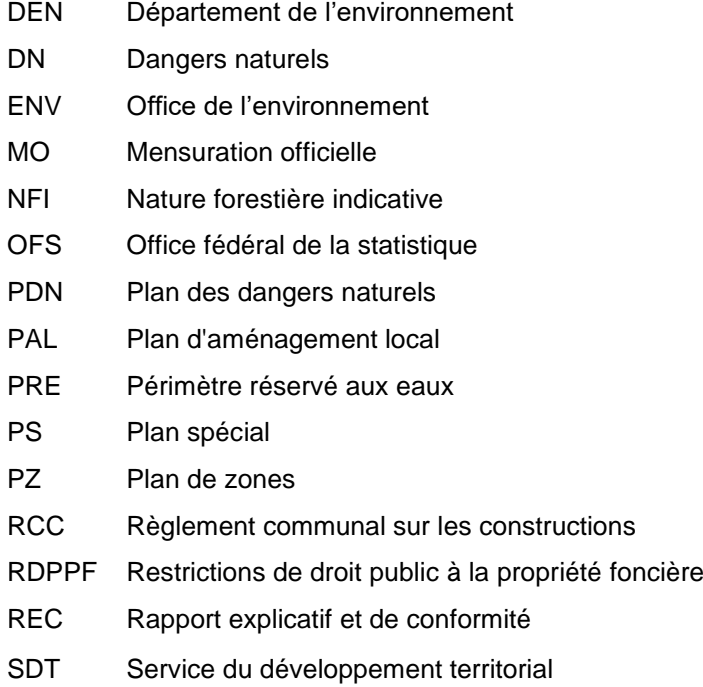

# **Historique des modifications**

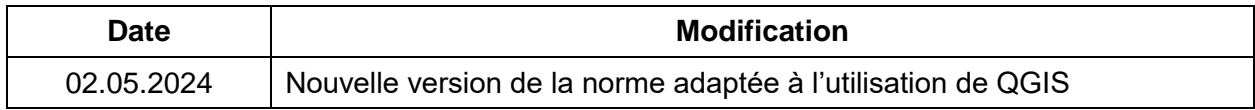

*\\cifs-vnx\vol1\sdt\groupe\400 0400 SAM\0410 Organisation et fonctionnement\0411 Administration\0411 02 Directives\2 Structuration numerique PAL\Directive\_Structuration-numerique-PAL\_2024\_externe.docx*

# <span id="page-4-0"></span>**1 Introduction**

# <span id="page-4-1"></span>*1.1 Objectifs de la directive*

L'objectif principal pour le canton est de pouvoir intégrer les nouveaux plans d'affectation dans la base de données cantonale des plans d'aménagement local (PAL) par la collecte des données numériques produites par les bureaux privés ou les services techniques communaux.

Il s'agit également de définir les rôles durant la procédure de réalisation d'un PAL entre les communes, leurs mandataires et le Canton, et de définir les échanges de données durant cette procédure.

Cette directive définit la référence pour le maintien du niveau de cohérence et de qualité nécessaire à l'exploitation du cadastre des Restrictions de droit public à la propriété foncière (RDPPF).

# <span id="page-4-2"></span>*1.2 Domaine d'application et limites*

La présente directive définit les informations numériques que les communes transmettent au Canton. La directive s'applique indifféremment aux documents suivants :

- Plan de zones :
- Plan des dangers naturels :
- Règlement communal sur les constructions ;
- Aperçu de l'état d'équipement ;
- Plan des modifications du plan de zones.

La référence légale reste affectée aux plans « papiers ». Les données numériques du cadastre RDPPF sont également fiables juridiquement.

# <span id="page-4-3"></span>**2 Marche à suivre**

La production des géodonnées du PAL ne peut se faire que dans le respect des formats et des définitions de chaque couche de données décrite dans le chapitre [3.](#page-7-0) La gestion des données numériques du PAL et les tâches de chaque partenaire à chaque étape de la révision d'un PAL sont expliquées ci-dessous.

### <span id="page-4-4"></span>*2.1 Acquisition des géodonnées*

- 1. La **commune** mandate un bureau spécialisé (ci-après le **mandataire**) pour la révision de son PAL.
- 2. Le **mandataire** commande, auprès du **SDT**, les géodonnées nécessaires au travail de révision selon la démarche précisée au chapitre [3.1.](#page-7-1)
- 3. Le **mandataire** télécharge les autres géodonnées nécessaires à la révision du PAL sur Télégéodata<sup>1</sup>.

### <span id="page-4-5"></span>*2.2 Elaboration du projet de PAL*

1. Le **mandataire** télécharge la structure informatique de base du PAL pour QGIS<sup>2</sup> afin d'établir les documents et géodonnées nécessaires à la révision du PAL. Dans

<sup>1</sup> [https://www.jura.ch/DEN/SDT/Cadastre-et-geoinformation/SIT-Jura/Liste-et-commande-de-geodonnees/Telegeodata/Catalogue](https://www.jura.ch/DEN/SDT/Cadastre-et-geoinformation/SIT-Jura/Liste-et-commande-de-geodonnees/Telegeodata/Catalogue-de-donnees-Telegeodata.html)[de-donnees-Telegeodata.html](https://www.jura.ch/DEN/SDT/Cadastre-et-geoinformation/SIT-Jura/Liste-et-commande-de-geodonnees/Telegeodata/Catalogue-de-donnees-Telegeodata.html)

<sup>2</sup> [https://www.jura.ch/DEN/SDT/Amenagement-du-territoire/Amenagement-local/Plan-d-amenagement-local/Plan-d-amenagement](https://www.jura.ch/DEN/SDT/Amenagement-du-territoire/Amenagement-local/Plan-d-amenagement-local/Plan-d-amenagement-local-PAL.html)[local-PAL.html](https://www.jura.ch/DEN/SDT/Amenagement-du-territoire/Amenagement-local/Plan-d-amenagement-local/Plan-d-amenagement-local-PAL.html)

l'élaboration de ceux-ci, le **mandataire** tient également compte des autres directives, modèles et guide mis à disposition par le **SDT**<sup>3</sup> .

- 2. Le mandataire procède aux contrôles topologiques et effectue les corrections nécessaires selon le mode d'emploi de la mise à jour des PAL avec QGIS<sup>4</sup>.
- 3. Le **mandataire** livre à la **commune** le plan de zones (PZ), le plan des dangers naturels (PDN), le règlement communal sur les constructions (RCC) et les autres documents qui composent le PAL ainsi que les géodonnées du PAL et du contrôle topologique complémentaire (FME).
- 4. La **commune** transmet ces documents au **SDT** pour examen préalable.

#### <span id="page-5-0"></span>*2.3 Examen préalable*

- 1. Le **SDT** effectue les demandes de préavis auprès des services concernés, dont notamment l'**Office de l'environnement (ENV)**.
- 2. L'**ENV** contrôle si les géodonnées relatives à la nature forestière indicative (NFI) et aux dangers naturels (DN) reprises dans le PAL sont à jour. Si ces géodonnées doivent encore être modifiées, l'**ENV** doit indiquer dans son préavis dans quels délais les géodonnées seront à jour et pourront être reprises par la **commune** et le **mandataire**. Les remarques de l'**ENV** sont reprises dans le rapport d'examen préalable du **Département de l'environnement (DEN)**.
- 3. L'**ENV** contrôle si les géodonnées relatives aux eaux de surface et au périmètre réservé aux eaux (PRE) sont correctes. Si cela n'est pas le cas, l'**ENV** le fait savoir dans son préavis.
- 4. Le **SDT** procède à un contrôle d'intégrité et topologique sur les géodonnées livrées. Le contrôle topologique est annexé au rapport d'examen préalable du **DEN**.
- 5. Le **SDT** rédige le rapport d'examen préalable et le transmet au **DEN** pour signature.
- 6. Le **DEN** envoie le rapport d'examen préalable à la commune et au mandataire.
- 7. Le **SDT** envoie, par mail, à la **commune** et au **mandataire** les fichiers informatiques utilisés pour le contrôle topologique. **Les fichiers transmis doivent absolument être utilisés pour la suite de la procédure**.

#### <span id="page-5-1"></span>*2.4 Clôture de l'examen préalable*

- 1. La **commune** et le **mandataire** mettent au net les documents du PAL sur la base des demandes du rapport d'examen préalable et de ses annexes (notamment le contrôle topologique) et rédigent le rapport de suivi des demandes/remarques de l'examen préalable et du contrôle topologique.
- 2. Lors de la mise au net des documents du PAL, le **mandataire** télécharge la dernière version des géodonnées relatives à la NFI et aux DN conformément aux indications de l'**ENV**. Le **mandataire** adapte également les géodonnées relatives aux eaux de surface et au PRE conformément aux indications de l'**ENV**.
- 3. Le **mandataire** corrige également les géodonnées conformément aux remarques du contrôle topologique effectué par le **SDT**.
- 4. La **commune** ou le **mandataire** transmet les documents mis au net au **SDT**.
- 5. Le **SDT** procède au contrôle des documents mis au net. Toutefois, le **SDT** ne procède pas à un second contrôle topologique lors de la clôture de l'examen préalable. Il en va de la responsabilité de la **commune** et du **mandataire** d'effectuer les corrections d'intégrité et de topologie formulées lors de l'examen préalable.
- 6. Le **SDT** transmet les documents mis au net à l'**ENV** pour un dernier contrôle. Une fois ce dernier contrôle effectué, l'**ENV** s'engage à ne plus modifier les géodonnées relatives à la

<sup>3</sup> [https://www.jura.ch/DEN/SDT/Amenagement-du-territoire/Amenagement-local/Plan-d-amenagement-local/Plan-d-amenagement](https://www.jura.ch/DEN/SDT/Amenagement-du-territoire/Amenagement-local/Plan-d-amenagement-local/Plan-d-amenagement-local-PAL.html)[local-PAL.html](https://www.jura.ch/DEN/SDT/Amenagement-du-territoire/Amenagement-local/Plan-d-amenagement-local/Plan-d-amenagement-local-PAL.html)

<sup>4</sup> [https://www.jura.ch/Htdocs/Files/v/45897.pdf/Departements/DEN/SDT/SAM/4-](https://www.jura.ch/Htdocs/Files/v/45897.pdf/Departements/DEN/SDT/SAM/4-Local/Directives/PAL/Mode_emploi_PAL_QGis.pdf?download=1) [Local/Directives/PAL/Mode\\_emploi\\_PAL\\_QGis.pdf?download=1](https://www.jura.ch/Htdocs/Files/v/45897.pdf/Departements/DEN/SDT/SAM/4-Local/Directives/PAL/Mode_emploi_PAL_QGis.pdf?download=1)

NFI, aux DN, aux eaux de surface et au PRE jusqu'à l'approbation. Si un changement dans ce laps de temps est tout de même nécessaire (cas exceptionnels), l'**ENV** doit veiller à le coordonner avec le **SDT**, la **commune** et le **mandataire**.

7. Le **SDT** informe, par courriel ou par courrier, la **commune** et le **mandataire** des dernières modifications à apporter aux documents du PAL avant de procéder au dépôt public du dossier.

### <span id="page-6-0"></span>*2.5 Dépôt public*

- 1. La **commune** et le **mandataire** procèdent aux dernières adaptations demandées des documents
- 2. Le **mandataire** se charge de préparer les documents soumis au dépôt public (PZ, PDN et RCC) sur la base de la dernière version des géodonnées.
- 3. La **commune** ou le **mandataire** transmet la dernière version des documents ainsi que des géodonnées au **SDT**.
- 4. Le **SDT** procède à une rapide vérification des plans et du RCC transmis puis confirme, par courriel, à la **commune** et au **mandataire** leur mise en dépôt public.
- 5. Le **mandataire** imprime les documents soumis au dépôt public et les fait parvenir à la **commune**. Le **mandataire** fait également parvenir une copie papier des documents déposés publiquement au **SDT**.
- 6. La **commune** procède au dépôt public des documents du PAL dans le Journal Officiel.

#### <span id="page-6-1"></span>*2.6 Séances de conciliation et adoption par les autorités communales*

1. La **commune** et le **mandataire** doivent coordonner les éventuelles modifications suite au dépôt public du PAL avec le **SDT**. Le **mandataire** procède aux éventuelles modifications des géodonnées.

### <span id="page-6-2"></span>*2.7 Approbation par le SDT*

- 1. Suite à l'adoption du PAL, la **commune** demande au **SDT** de préparer le PZ, le PDN et le RCC en vue de leur signature. Pour ce faire, le **mandataire** transmet au **SDT** la dernière version des géodonnées du PAL et du contrôle topologique complémentaire (FME) avec les éventuelles modifications suite au dépôt public.
- 2. Le **SDT** procède, lors de la préparation du PZ, du PDN et du RCC, à un ultime contrôle topologique des géodonnées en vue de leur approbation et de leur future diffusion (Géoportail cantonal et Télégéodata). Si de nombreuses erreurs topologiques ou de noncorrespondance des géodonnées avec les plans déposés publiquement sont constatées, le dossier sera retourné à la **commune** et au **mandataire** pour une mise au net des géodonnées.
- 3. Le **SDT** transmet les documents à la **commune** pour signature.
- 4. La **commune** retourne les documents signés au **SDT**.
- 5. Le **SDT** signe les documents, simultanément à l'établissement de la décision d'approbation et des éventuels traitement d'opposition.
- 6. Le **SDT** transmet à la **commune** un exemplaire papier des documents signés, de la décision d'approbation et des éventuels traitements d'opposition.
- 7. La **commune** publie dans le Journal officiel la décision d'approbation du **SDT**. Celle-ci entre en vigueur après que le délai de recours de 30 jours soit écoulé ou après qu'un éventuel recours ait été jugé. Dès l'entrée en vigueur du PAL, le **SDT** publie le PAL sur le Géoportail cantonal et le cadastre RDPPF.

# <span id="page-7-0"></span>**3 Les données**

### <span id="page-7-1"></span>*3.1 Données de base du projet*

Le mandataire commande, au moyen du formulaire ad-hoc de commande des géodonnées<sup>5</sup>, les données numériques de la mensuration officielle et les données géographiques relatives à la protection de la nature et du paysage mentionné dans Notice ENV Na - Couches SIG pour PAL*<sup>6</sup> .* Durant toute la période du mandat, le mandataire peut acquérir auprès du SDT une mise à jour de ces données, particulièrement avant le dépôt public. L'utilisation de ces données est gratuite et réglée par le contrat d'utilisation établi par le SDT.

La page Télégéodata<sup>7</sup> et le site [www.geodienste.ch](http://www.geodienste.ch/) peuvent être consultés, afin d'obtenir d'autres données utiles à l'élaboration des PAL, comme les anciens PAL ou les données des services de l'administration cantonale. Les couches des données indicatives<sup>8</sup>, comme les zones de protection des eaux ou la nature forestière indicative, sont comprises dans les données du PAL et actualisées chaque semaine. Le service WMS<sup>9</sup> permet de visualiser ces données à jour. Enfin, la liste des numéros de communes et de localités est également fournie<sup>10</sup>.

### <span id="page-7-2"></span>*3.2 Structure et format des données*

Des fichiers structurés de données et des projets QGIS pour la saisie et l'impression sont fournis et peuvent être téléchargés, de même que les instructions d'utilisations de ces fichiers<sup>11</sup>.

Seul le format géopackage avec la structure correspondant au modèle minimum de géodonnées<sup>12</sup> est accepté par la RCJU. Le système de référence est CH1995 (EPSG : 2056).

### <span id="page-7-3"></span>*3.3 Recommandation pour la saisie*

Pour les besoins du cadastre RDPPF, la digitalisation des polygones du PAL doit être effectuée avec soin en respectant les principes suivants :

- $\bullet$  Les polygones forment une partition du territoire, sans trous ni superpositions<sup>13</sup>.
- Les périmètres de polygones coïncident exactement aux limites des biens-fonds ou les découpent clairement.
- Une attention particulière doit être apportée lors de la saisie des données liées à des plans spéciaux existants qui restent en vigueur dans le nouveau PAL. Le périmètre du plan spécial (PS), les zones d'affectation, les périmètres particuliers et les objets doivent être reportés avec beaucoup de précision afin de correspondre aux plans spéciaux approuvés.

<sup>10</sup> [https://www.jura.ch/DEN/SDT/Cadastre-et-geoinformation/SIT-Jura/Liste-et-commande-de-geodonnees/Limites](https://www.jura.ch/DEN/SDT/Cadastre-et-geoinformation/SIT-Jura/Liste-et-commande-de-geodonnees/Limites-communales/Limites-communales.html)[communales/Limites-communales.html](https://www.jura.ch/DEN/SDT/Cadastre-et-geoinformation/SIT-Jura/Liste-et-commande-de-geodonnees/Limites-communales/Limites-communales.html)

<sup>&</sup>lt;sup>5</sup> [https://geo.jura.ch/geodonnees/Formulaire\\_Contrat\\_Geodonnees\\_MO\\_A\\_B.pdf](https://geo.jura.ch/geodonnees/Formulaire_Contrat_Geodonnees_MO_A_B.pdf)

<sup>6</sup> [https://www.jura.ch/Htdocs/Files/v/45329.pdf/Departements/DEN/ENV/Documents/\\_Formulaires/Environnement/Nature/PDF/2402](https://www.jura.ch/Htdocs/Files/v/45329.pdf/Departements/DEN/ENV/Documents/_Formulaires/Environnement/Nature/PDF/240208_Notice-ENV-NA---Couches-SIG-pour-PAL.pdf?download=1) [08\\_Notice-ENV-NA---Couches-SIG-pour-PAL.pdf?download=1](https://www.jura.ch/Htdocs/Files/v/45329.pdf/Departements/DEN/ENV/Documents/_Formulaires/Environnement/Nature/PDF/240208_Notice-ENV-NA---Couches-SIG-pour-PAL.pdf?download=1)

<sup>7</sup> [https://www.jura.ch/DEN/SDT/Cadastre-et-geoinformation/SIT-Jura/Liste-et-commande-de-geodonnees/Liste-et-commande-de](https://www.jura.ch/DEN/SDT/Cadastre-et-geoinformation/SIT-Jura/Liste-et-commande-de-geodonnees/Liste-et-commande-de-geodonnees.html)[geodonnees.html](https://www.jura.ch/DEN/SDT/Cadastre-et-geoinformation/SIT-Jura/Liste-et-commande-de-geodonnees/Liste-et-commande-de-geodonnees.html)

<sup>8</sup> Comprenant les couches sdt\_02\_01\_infos\_indicatives\_surface\_diffusion et sdt\_02\_01\_infos\_indicatives\_ligne\_diffusion

<sup>9</sup> Sélectionner les couches sdt 02 01 infos indicatives surface et sdt 02 01 infos indicatives ligne https://www.jura.ch/DEN/SDT/Cadastre-et-geoinformation/SIT-Jura/Liste-et-commande-de-geodonnees/Geoservice-de[consultation-WMS/Geoservice-de-consultation-WMS.html](https://www.jura.ch/DEN/SDT/Cadastre-et-geoinformation/SIT-Jura/Liste-et-commande-de-geodonnees/Geoservice-de-consultation-WMS/Geoservice-de-consultation-WMS.html)

<sup>11</sup> Voir Mode d'emploi pour la mise à jour des PAL avec QGIS et Structure informatique pour QGIS sous : [https://www.jura.ch/DEN/SDT/Amenagement-du-territoire/Amenagement-local/Plan-d-amenagement-local/Plan-d-amenagement](https://www.jura.ch/DEN/SDT/Amenagement-du-territoire/Amenagement-local/Plan-d-amenagement-local/Plan-d-amenagement-local-PAL.html)[local-PAL.html](https://www.jura.ch/DEN/SDT/Amenagement-du-territoire/Amenagement-local/Plan-d-amenagement-local/Plan-d-amenagement-local-PAL.html)

<sup>&</sup>lt;sup>12</sup> [https://geo.jura.ch/geodonnees/mgdm/canton/Modele\\_SDT\\_2\\_01\\_Plan\\_d\\_amenagement\\_local.pdf](https://geo.jura.ch/geodonnees/mgdm/canton/Modele_SDT_2_01_Plan_d_amenagement_local.pdf)

<sup>13</sup> Voir chapitre 15 du *Mode d'emploi pour la mise à jour du PAL avec QGIS*

 La digitalisation des polygones superposés doit respecter certaines exigences définies à [l'Annexe 3.](#page-15-0)

Le SDT effectue des contrôles topologiques sur les données reçues<sup>14</sup>. Le temps consacré par le SDT aux différents contrôles est comptabilisé et pris en compte dans l'émolument final relatif à la décision d'approbation.

# <span id="page-8-0"></span>*3.4 Exigence pour l'impression*

Dans le plan de zones et le plan des dangers naturels, les éléments suivants doivent apparaître :

- L'indication du nord et l'échelle du plan (en général 1:5'000).
- Le réseau des coordonnées nationales.
- Le nom des communes ou localités limitrophes.
- La page titre du document.
- Une légende représentant les éléments présents sur le plan. Cette légende sera basée sur la légende type de [l'Annexe 1.](#page-9-0)
- Des exemples de représentation graphique des plans exigés sont disponibles à [l'Annexe](#page-11-0)  [2.](#page-11-0)
- Ces différents éléments graphiques de la légende ne doivent naturellement pas être inclus dans les couches de données du PAL proprement dit<sup>15</sup>.

# <span id="page-8-1"></span>**4 Livraison des données**

Les fichiers numériques des documents et les géodonnées du PAL doivent être envoyés par courriel ou, s'ils sont trop volumineux, être déposés sur la plateforme cantonale d'échange de fichiers via un lien qui sera envoyé par le SDT à la demande de la commune ou du mandataire. Les noms des fichiers transmis doivent permettre d'identifier clairement le type de document.

L'ensemble des documents du PAL doit être transmis en format PDF (.pdf). Le RCC doit également être fourni en format Word (.doc ou .docx). Les géodonnées du PAL et du contrôle topologique complémentaire doivent obligatoirement être fournies dans le format GeoPackage (.gpkg).

Selon les étapes de la procédure, des exemplaires papier des documents du PAL sont également demandés par le SDT. Lors de l'examen préalable, l'ensemble des documents du PAL doit être transmis en deux exemplaires. Lors du dépôt public, les documents déposés publiquement (plan de zones, plan des dangers naturels et RCC) doivent être transmis en un exemplaire. Pour le reste, les indications nécessaires sont disponibles sur le site internet du canton<sup>16</sup>.

 $\overline{a}$ 

<sup>14</sup> Voir chapitre 6.3 du Mode d'emploi pour la mise à jour du PAL avec QGIS

<sup>&</sup>lt;sup>15</sup> Lors de contrôle de fichiers, il peut arriver qu'un élément de représentation d'une légende soit saisi dans la couche des objets du PAL correspondant. Cet objet doit naturellement être effacé sous peine d'être importé dans la base de données cantonal !

<sup>16</sup> [https://www.jura.ch/DEN/SDT/Amenagement-du-territoire/Amenagement-local/Plan-d-amenagement-local/Plan-d-amenagement](https://www.jura.ch/DEN/SDT/Amenagement-du-territoire/Amenagement-local/Plan-d-amenagement-local/Plan-d-amenagement-local-PAL.html)[local-PAL.html](https://www.jura.ch/DEN/SDT/Amenagement-du-territoire/Amenagement-local/Plan-d-amenagement-local/Plan-d-amenagement-local-PAL.html)

# <span id="page-9-0"></span>**Annexe 1 Légende**

# *Plan de zones*

#### Légende

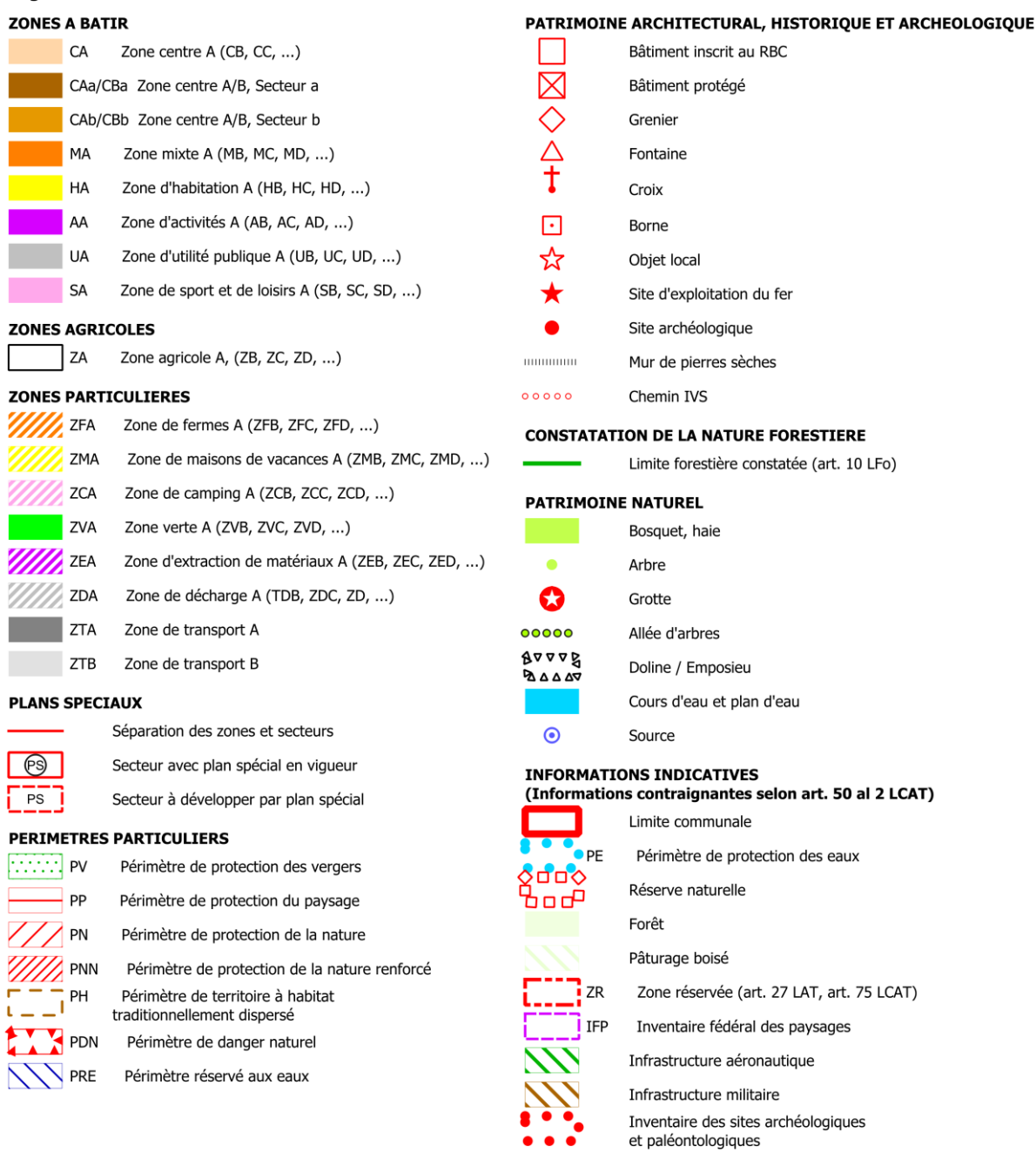

# *Plan des dangers naturels*

I

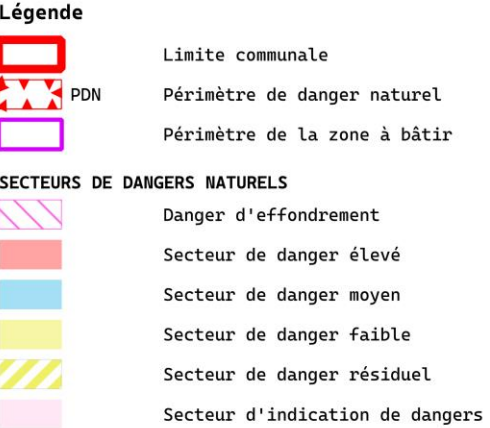

Aucun danger connu

<span id="page-11-0"></span>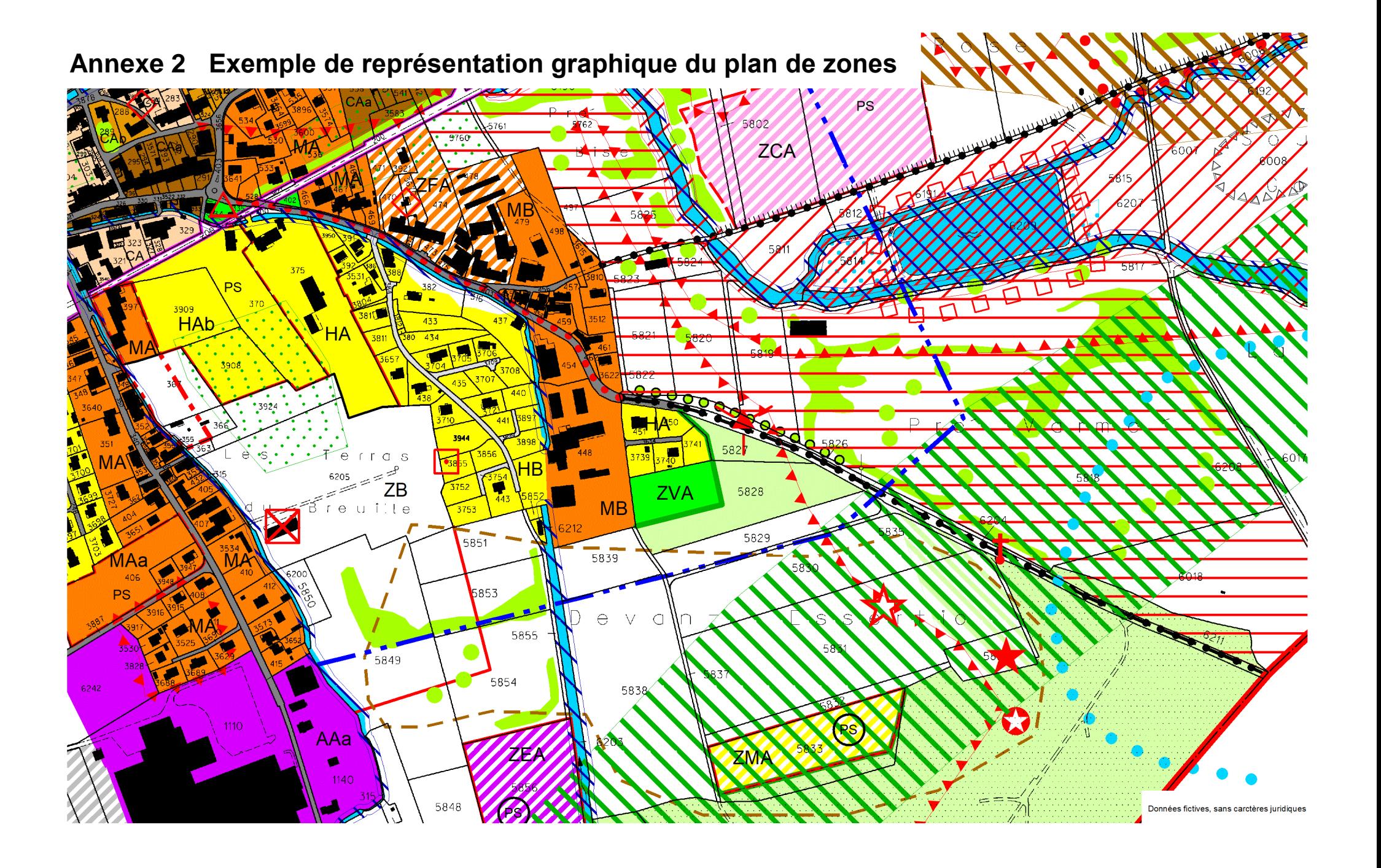

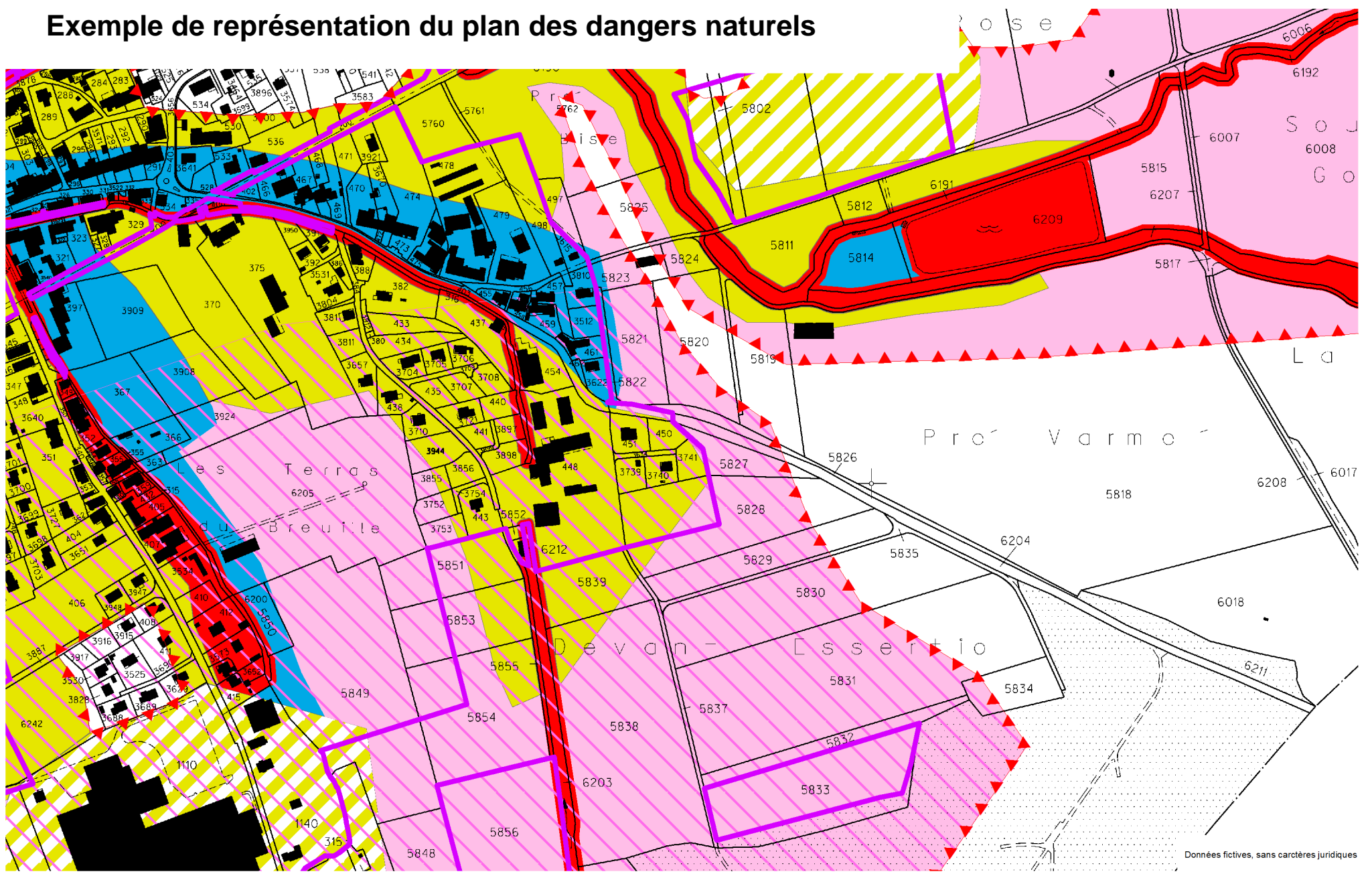

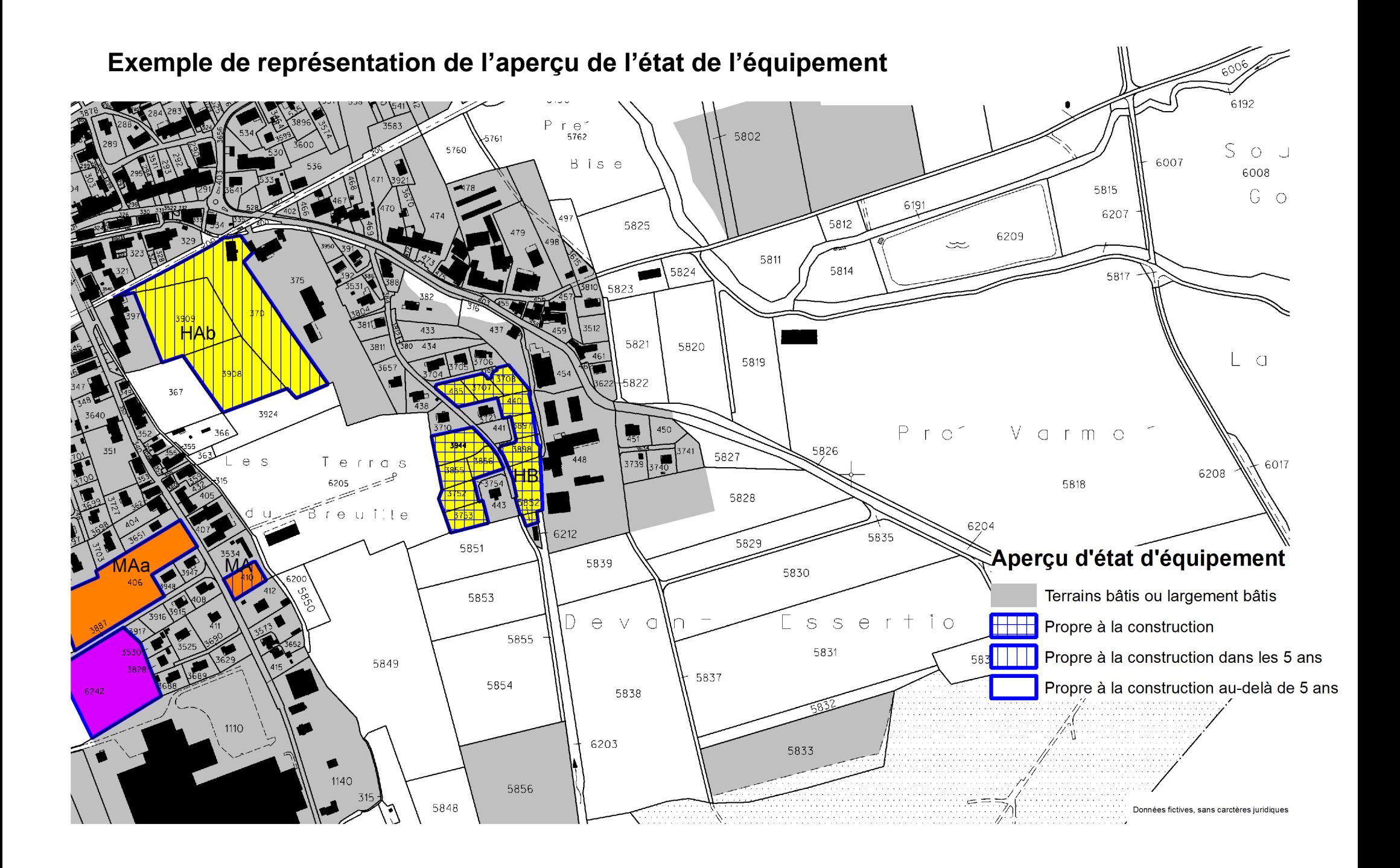

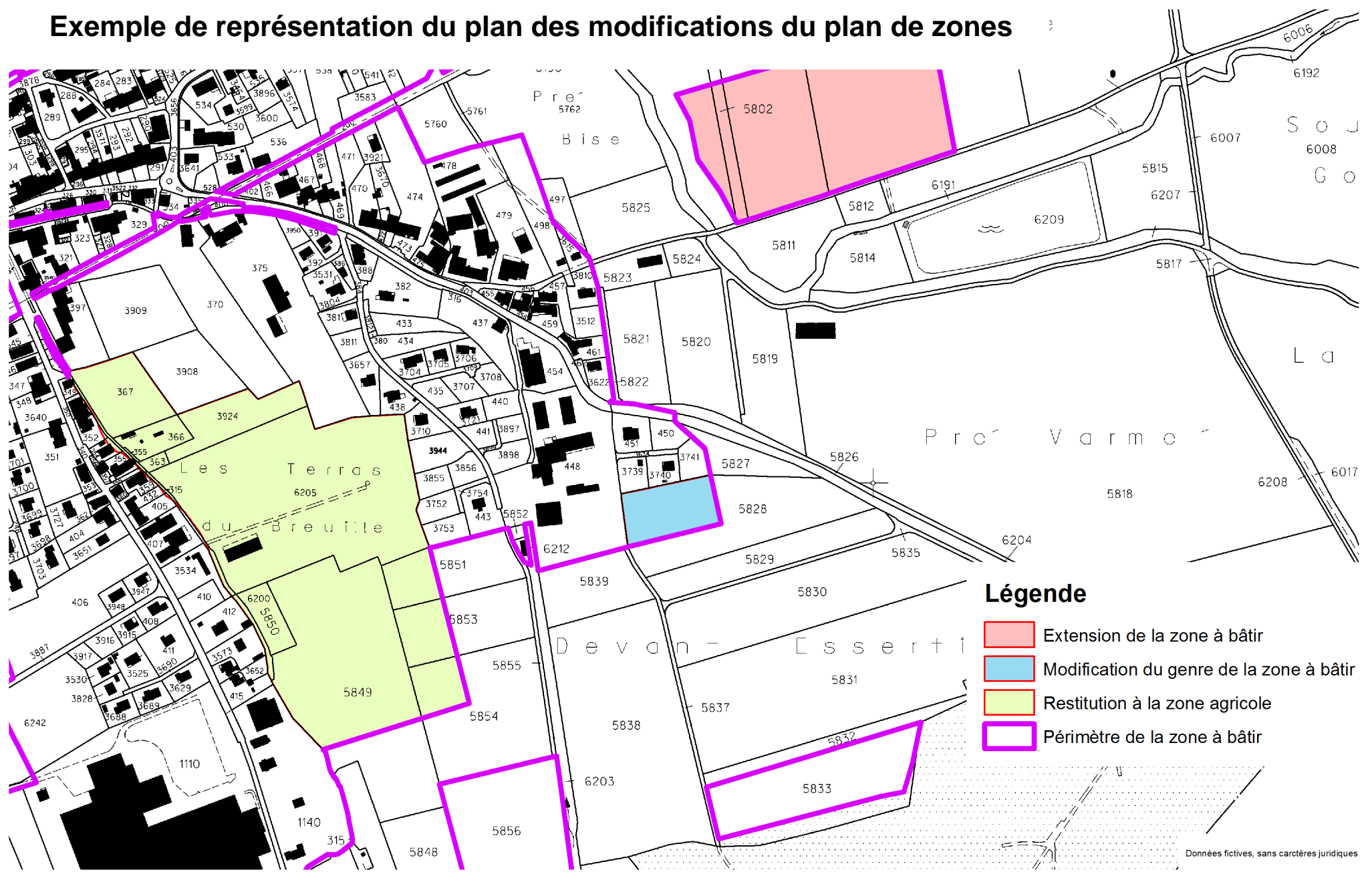

# <span id="page-15-0"></span>**Annexe 3 Exigences sur la digitalisation des plans de zones**

#### *GÉNÉRAL*

- Les champs relatifs aux « No OFS Commune », « Commune », « District » et « Origine des données » doivent être saisis par le mandataire pour toutes les couches, y compris pour les polygones d'exception.
- Les champs « No OFS localité » et « Localité » doivent également être remplis par le mandataire pour la couche sdt\_02\_01\_zones. Un élément de cette couche ne peut pas se trouver sur deux localités et doit être découpé à la limite.

#### *ZONES A BATIR*

- Les champs « Equipement », « Année référence équipement », « Libre à la construction » doivent être saisis par le mandataire. Les zones à bâtir identiques peuvent être subdivisées pour documenter leur caractère « libre à la construction » ou selon l'état de leurs équipements.
- Compte tenu du caractère évolutif de ces informations, en particulier les terrains libres à la construction, ces champs peuvent être renseignés qu'à la fin de la procédure de révision, juste avant la transmission des géodonnées pour l'approbation du PAL.
- Les champs en lien avec les indices IBUS min. et max. ainsi que ceux en lien avec les hauteurs doivent être saisis par le mandataire, conformément aux indications mentionnées dans le RCC en révision.

#### *PLANS SPECIAUX*

 Les objets présents dans les plans spéciaux maintenus en vigueur doivent impérativement être repris et reportés à l'identique dans les plans de zones révisés.

#### *PATRIMOINE BATI*

Murs en pierres sèches :

 Si un mur suit la limite de la commune, il est nécessaire de le saisir complètement à l'intérieur de la commune de quelques centimètres (environ 5 cm), le long de la limite.

#### *PATRIMOINE NATUREL*

Bosquet, haie :

- Le bosquet/la haie peut superposer de la zone à bâtir ou du cours d'eau/plan d'eau (dans la mesure où cela se justifie pour le cours d'eau/plan d'eau).
- Le bosquet/la haie ne peut pas superposer de la forêt/du pâturage boisé.

Arbre :

- Un arbre ne doit normalement pas superposer du bosquet/de la haie. Néanmoins, si la surprotection d'un arbre dans un bosquet/une haie est indispensable, cette surprotection peut être admise.
- Un arbre protégé dans le PAL doit être représenté avec le symbole « rond vert » existant dans la légende. Si la commune a le souhait de placer une protection particulière sur certains arbres, elle peut le faire via un plan annexé au RCC avec des prescriptions y relatives.

Cours d'eau/plan d'eau :

- La couverture du sol présente dans les données de la MO doit être utilisée pour cartographier les cours d'eau/les plans d'eau **qui se trouvent** dans le périmètre réservé aux eaux (PRE).
- Les cours d'eau/les plans d'eau **qui ne se trouvent pas** protégés par un PRE doivent en revanche être cartographiés avec précision.
- Au sein du PRE, le bureau mandataire doit faire preuve d'une certaine vigilance là où il est constaté de grandes différences entre la couverture du sol de la MO et le cours d'eau/le plan

d'eau. Dans les cas où de grandes différences sont constatées (p. ex. couverture du sol qui sort du PRE), il y a deux options :

- o Soit la couverture du sol correspond à la réalité du terrain et, dans ce cas, une adaptation du PRE qui a été définie dans le plan spécial cantonal peut se révéler nécessaire.
- $\circ$  Soit la couverture du sol ne correspond pas à la réalité du terrain et, dans ce cas, les cours d'eau/plans d'eau doivent être cartographiés selon la réalité du terrain.
- Dans ces deux cas de figure, les adaptations du PRE ou des cours d'eau/plans d'eau doivent être coordonnées avec l'ENV.
- Le cours d'eau/le plan d'eau et la zone à bâtir ne doivent pas se superposer, les contrôles topologiques complémentaires comprennent un test détectant les superpositions de plus d'un 1 mètre carré. Ces superpositions devront être corrigées par le mandataire.

Marais, zone humide :

 Ces objets ne sont plus utilisés pour représenter ce type de milieux. Ils doivent désormais être protégés par un périmètre de protection de la nature spécifique (PNm).

Limite forestière constatée :

 Il convient de ne pas mentionner les limites forestières lorsqu'elles bordent une route affectée à la zone de transport (ZT). En effet, une route est une barrière physique sur laquelle la forêt ne peut pas progresser, contrairement à la zone à bâtir « traditionnelle ».

#### *PERIMETRES PARTICULIERS*

Périmètre de protection des vergers (PV) :

 Les PV peuvent superposer des petites constructions et des chemins d'accès, mais ils doivent être saisis avec cohérence par rapport à la réalité du terrain et doivent être notamment ajustés aux objets limites existants, comme une route ou une ferme.

Périmètres de protection du paysage (PP), de la nature (PN) et de la nature renforcé (PNN) :

- Ces périmètres ne peuvent pas se superposer les uns aux autres.
- Ces périmètres doivent être saisis avec cohérence par rapport à la réalité du terrain et doivent être notamment ajustés aux objets limites existants.

Périmètre réservé aux eaux :

- Il n'y a pas de superposition possible entre ce périmètre et les PP, PN et PNN.
- Seuls les PV peuvent superposer des PRE.

#### *INFORMATIONS INDICATIVES*

Inventaires des sites archéologiques et paléontologiques :

 Les périmètres de l'inventaire des sites archéologiques et paléontologiques doivent figurer sous information indicative dès l'entrée en force de l'inventaire y relatif. La grande majorité des communes dispose actuellement d'un tel inventaire. En cas de doute, l'Office cantonal de la culture (OCC) dispose des informations sur l'état d'avancement de cet inventaire.

Itinéraires cyclables et chemins de randonnée pédestre :

Ces objets ne doivent plus être reportés dans les PAL en révision.

Périmètre ferroviaire :

Le périmètre ferroviaire ne doit plus être reporté dans les PAL en révision.

#### *INFORMATIONS ILLUSTRATIVES*

 Les informations illustratives ne doivent plus être reportées dans les PAL en révision (périmètre A16, points de vue, chemins pour piétons et lignes électriques à haute tension).